### Respecting Iser Preferences on the Web

#### Eric Eggert

Eric Eggert is a Web Developer and Teacher who works with Pknowbility on improving the Web for People with Disabilities, and everyone else.

2013-2020: W3C/Web Accessibility Initiative

# 

## is the same

#### "Designing inclusive software results in improved usability and customer satisfaction."

- Microsoft's app developer guide

## Accessibility must be a foundational value

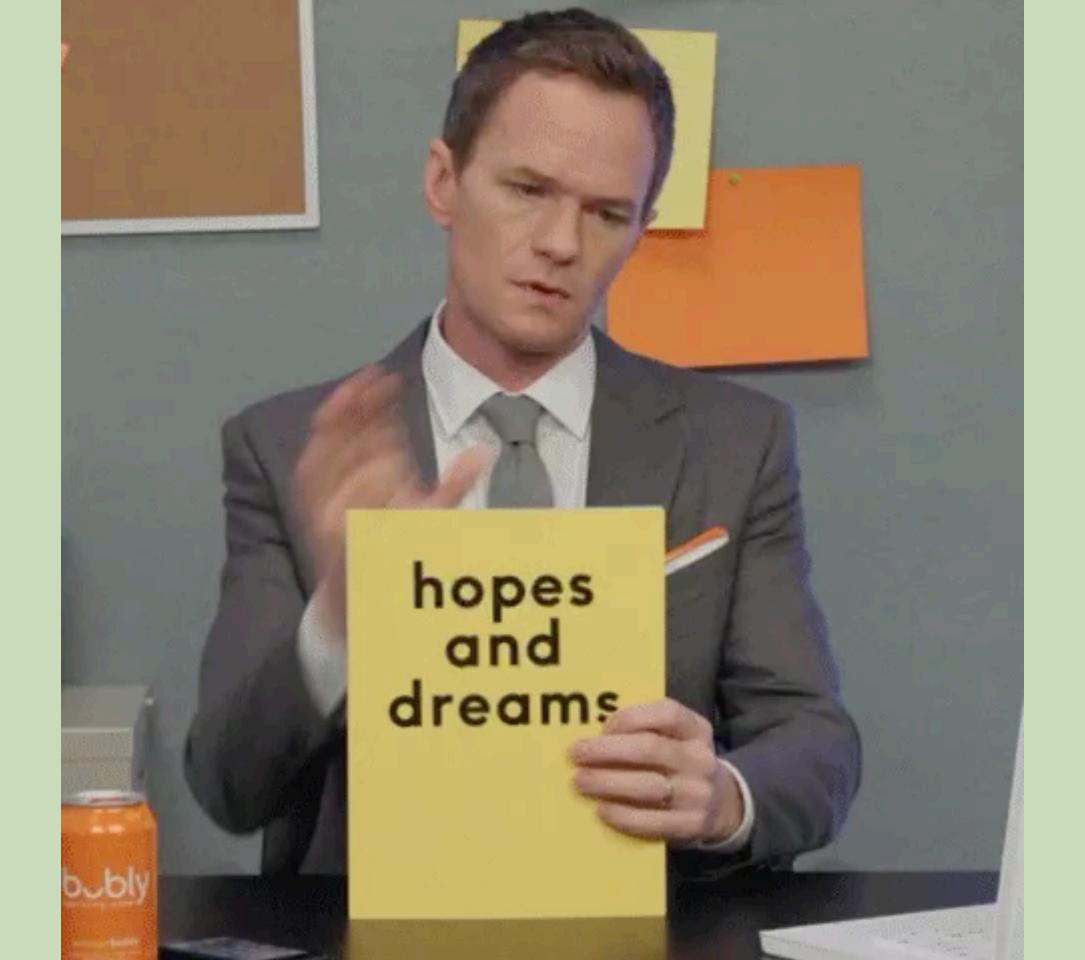

### Accessible Web Development is Complicated

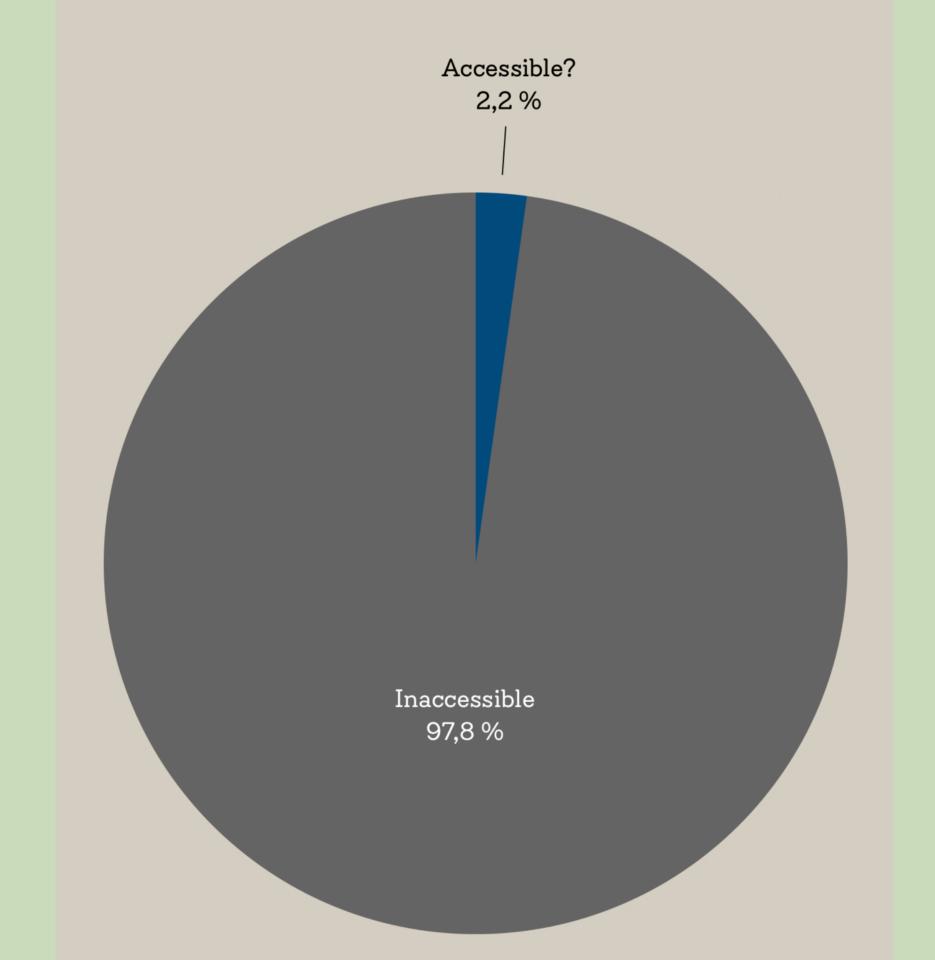

#### Observations

- → 60% of the 1 million home pages had ARIA present.
- → Home pages with ARIA present averaged 11.2 more detectable errors than pages without ARIA.
- → Pages with a valid HTML5 doctype had significantly more page

### More Complex

Less Accessible

# Taming that complexity comes with more complexity

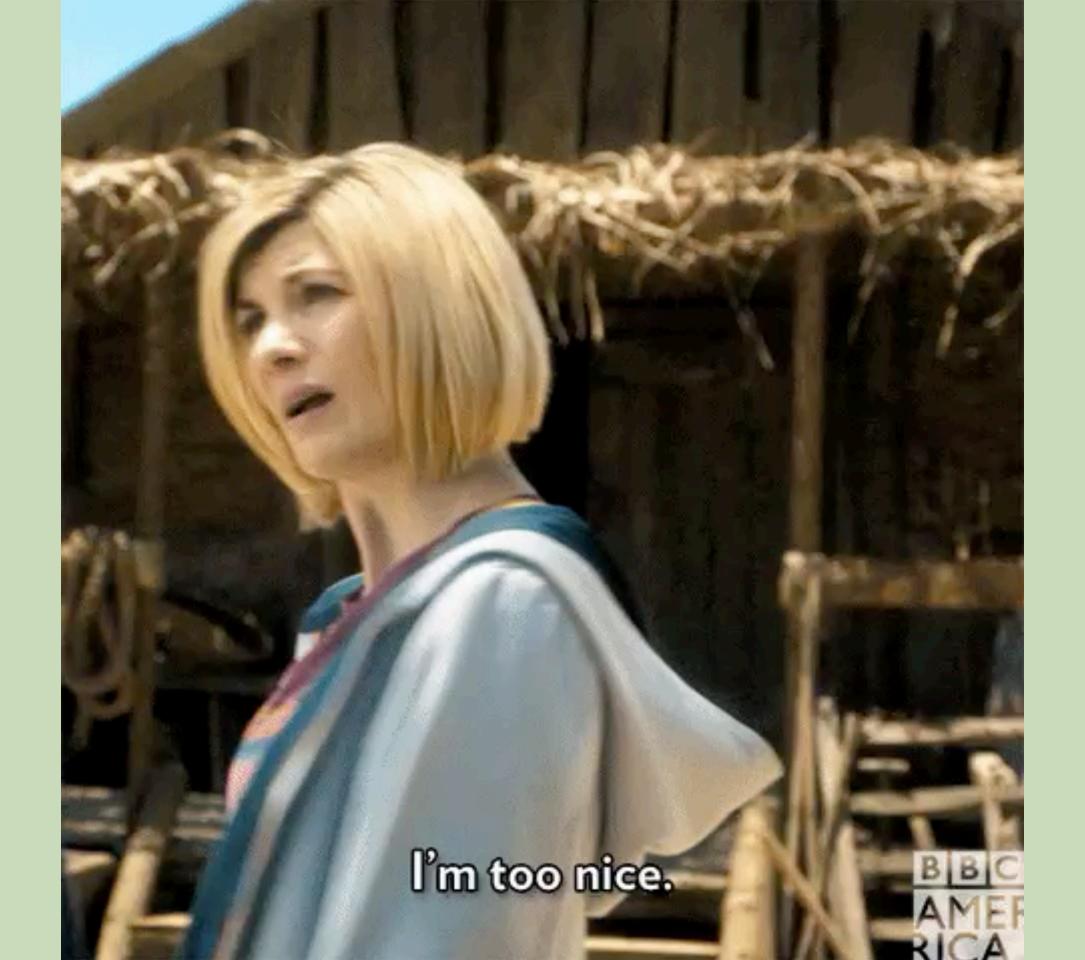

# Screen Reader Differences

#### "VoiceOver and Safari remove list element semantics when list-style: none is used."

- Scott O'Hara: "Fixing" Lists

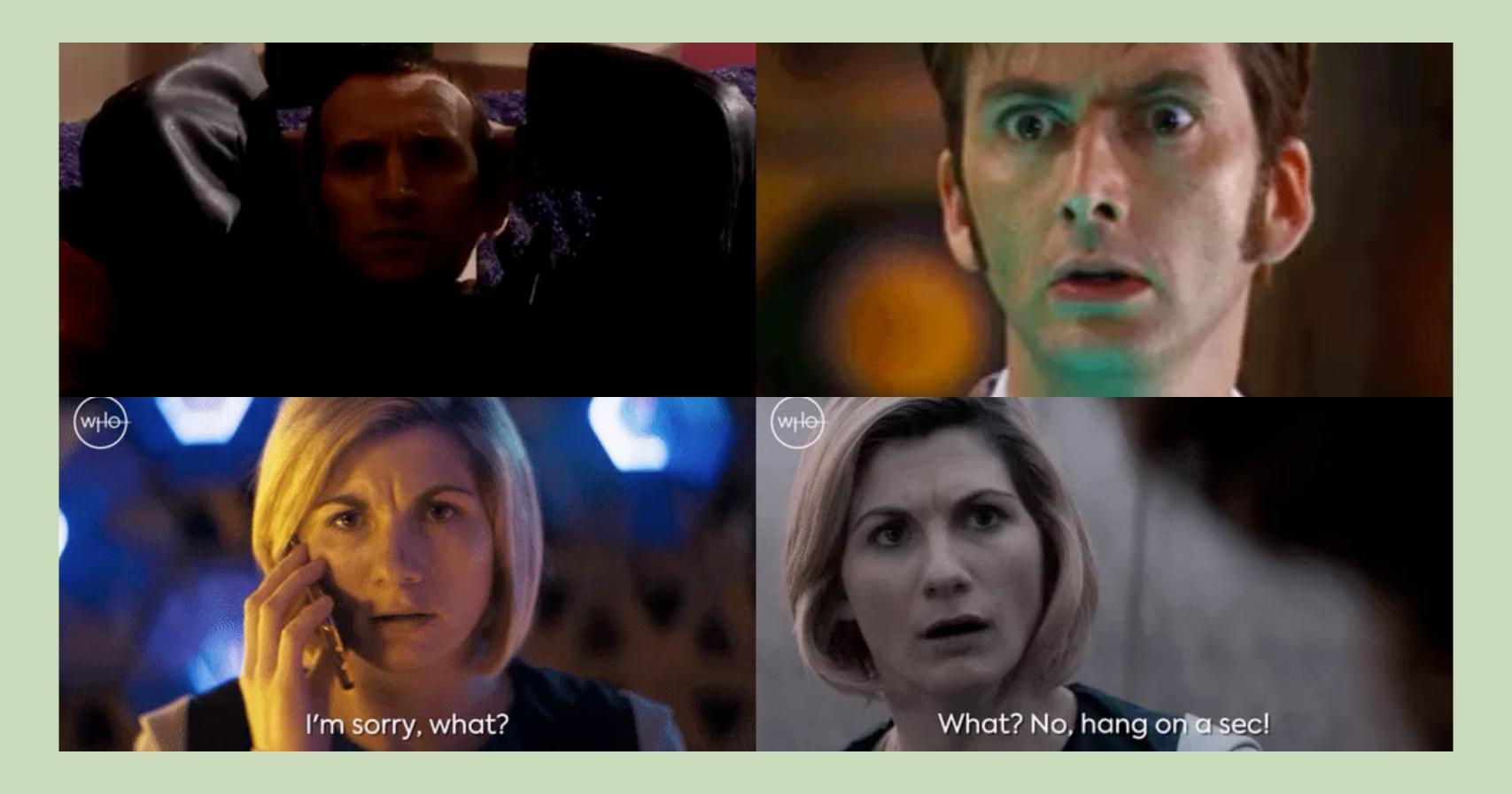

#### "This was a purposeful change due to rampant 'list'-itis by web developers."

- James Craig, Apple, bugs.webkit.org

# What does it mean for me as a web developer that Safari is not reading lists when they don't look like a list?

# Mothing.

### A Time Line

2014: First Commit

2015: Additional Code

No Changes

2019: The Web Notices

## "Customers seem much since this change went in."

- James Craig, Apple, <u>bugs.webkit.org</u>

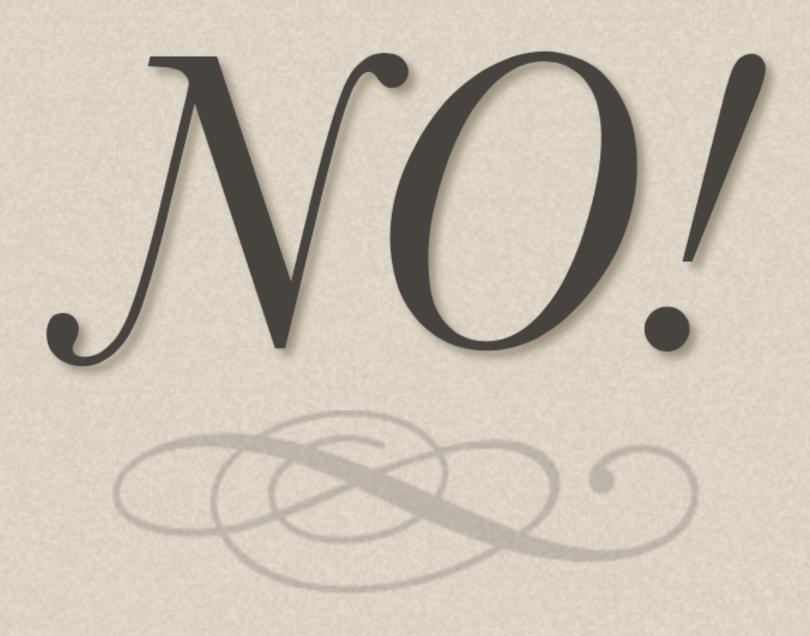

### The same it true for screen readers: They don't all need to produce the same output.

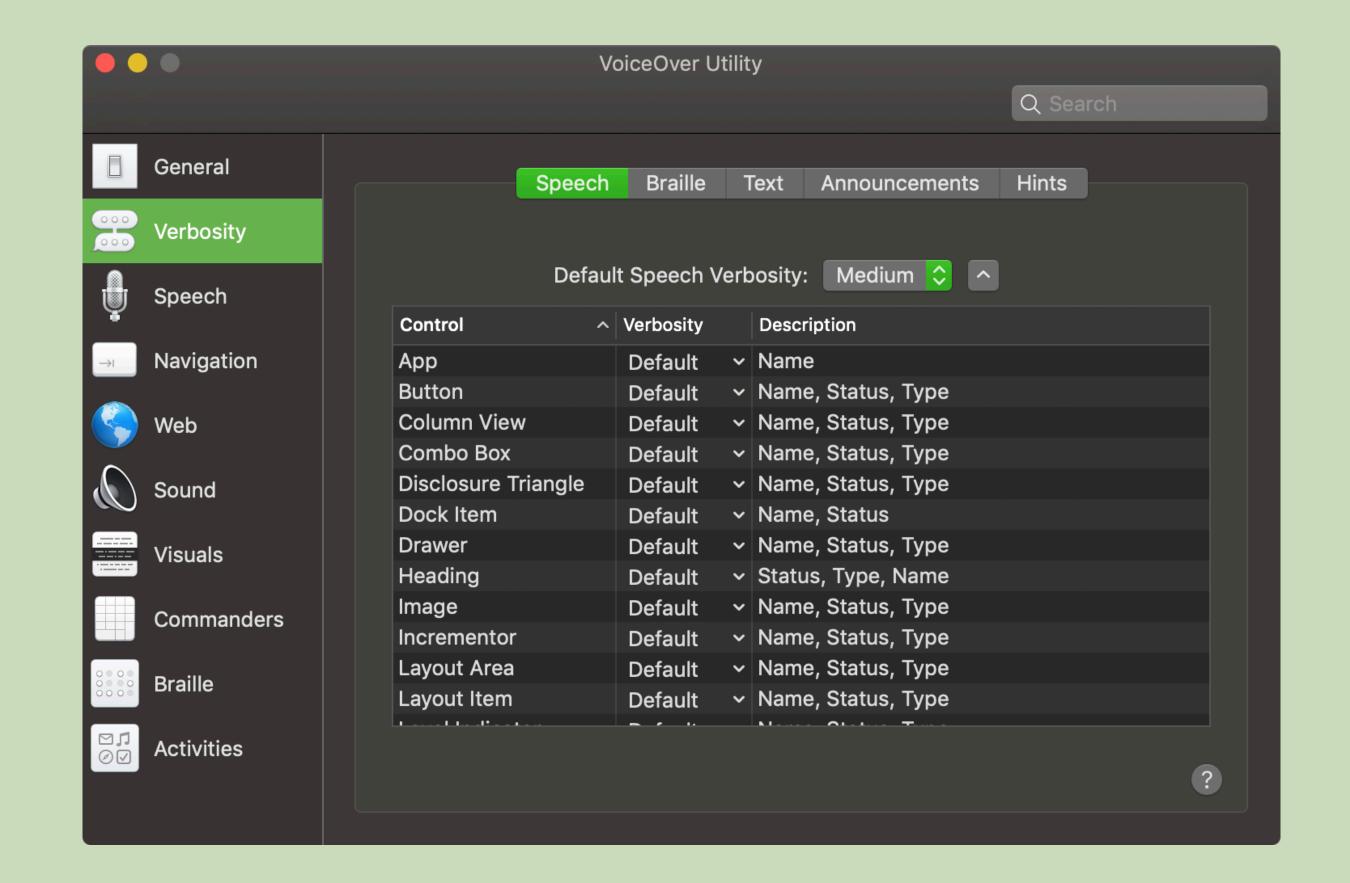

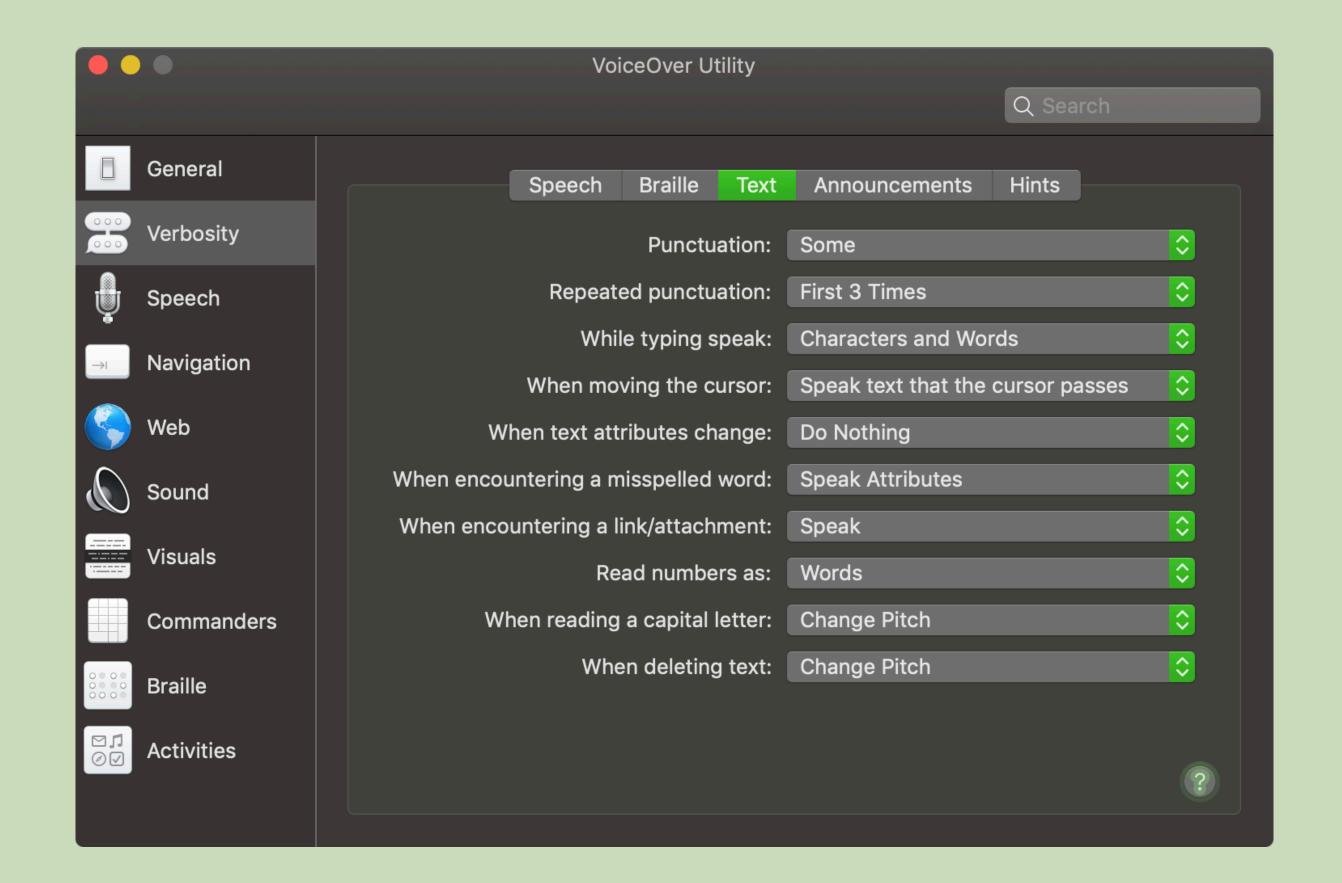

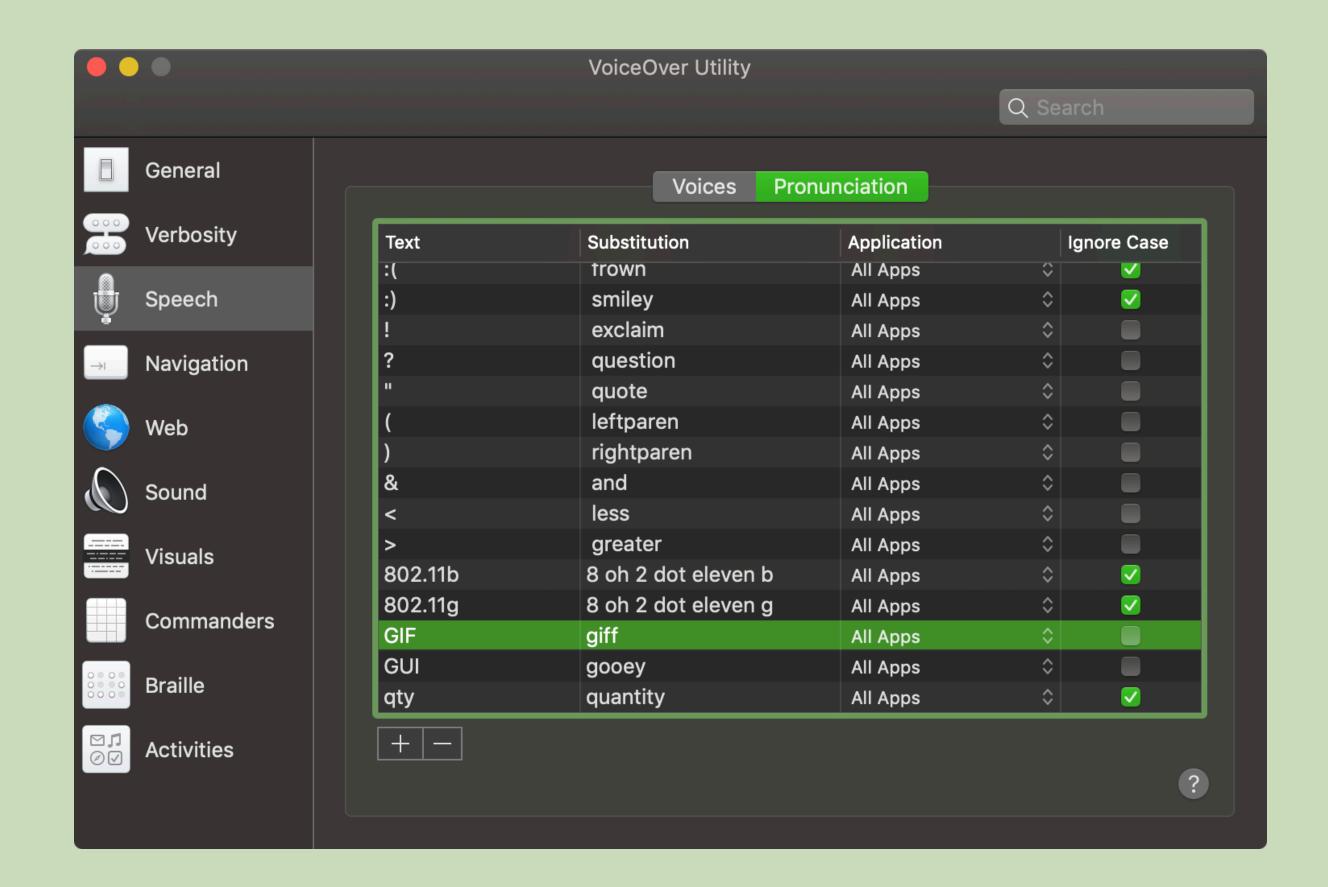

## There is

### no Control.

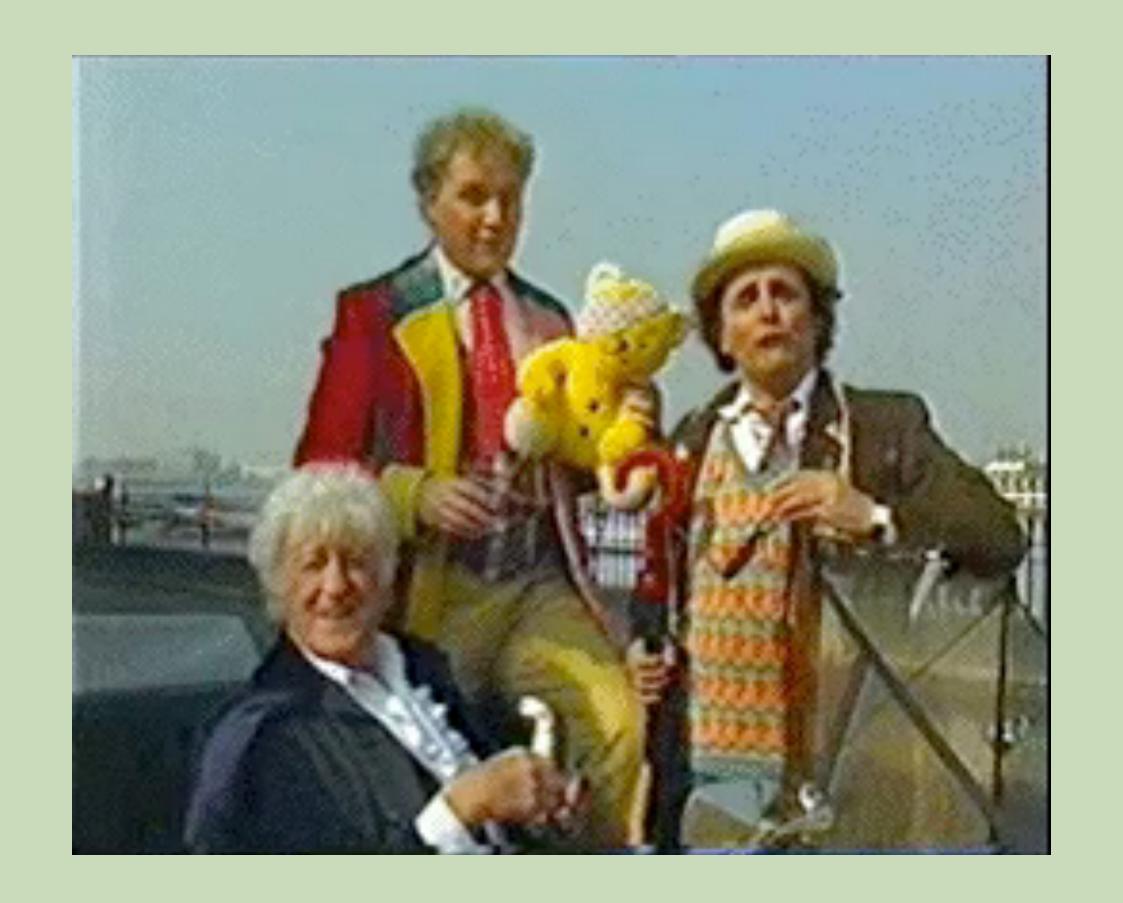

### Other Differences

## Go <figure>

Although 47 of the 74 worldwide swallow species are found in Africa,¹ only two species are named after the continent: the West African Swallow (*Hirundo domicella*) and the South African Swallow (*Hirundo spilodera*), also known as the South African Cave Swallow.

Since the range of the South African Swallow extends only as far north as Zaire,<sup>2</sup> I felt fairly confident that this was the non-migratory African species referred to in previous discussions of the comparative

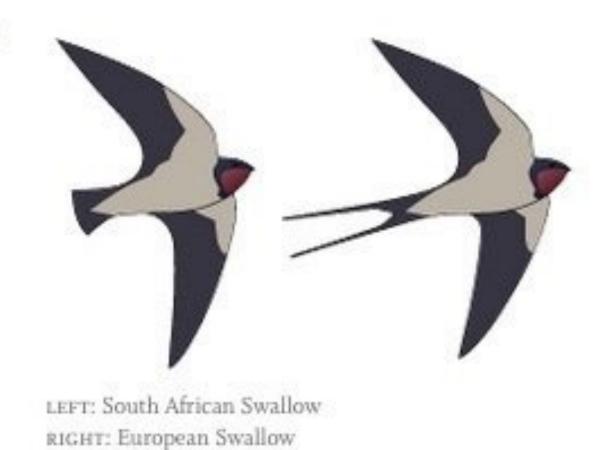

JAWS has the best support for announcing native figures and their captions, though support is not perfect or consistent depending on the browser and JAWS's verbosity settings.

## IE11 requires the use of role="figure" and an aria-label or aria-labelledby pointing to the figcaption to mimic native announcements.

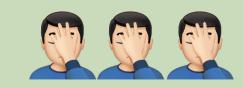

### Edge<sup>1</sup> won't announce the presence of a figure role at all, regardless if ARIA is used or not.

<sup>&</sup>lt;sup>1</sup> EdgeHTML-Version as published in 2018.

Chrome and Firefox offer similar support,
however JAWS (with default verbosity settings)

+ Chrome will completely ignore a figure
(including the content of its figcaption)
if an image has an empty alt
or is lacking an alt attribute.

## Testing NVDA version 2018.4.1 with IE11, Edge, Firefox 64.0.2 and Chrome 71, there was no trace of figures.

```
<figure role="figure" aria-label="Caption for the figure.">
  <!-- figure content. if an image, provide alt text -->
  <figcaption>
   Caption for the figure.
  </figcaption>
</figure>
<!--
  aria-label for macOS VoiceOver + Chrome
 role="figure" for IE11.
 IE11 needs an accessible name (provided by aria-label).
 If not for the fact VO + Chrome doesn't support an
 accessible name from aria-labelledby, that attribute
 would have been preferred / pointed to an ID on
 the <figcaption>.
-->
```

Presently, mobile screen readers won't announce figures, nor Edge unless paired with Narrator (sort of), or any browser paired with NVDA.

## Thanks, Scott!2

## ARIA can help, but not in every situation.

# Accessibility is **not** only Screen Readers

# Most non-Screen-Reader assistive technology does not work well with ARIA.

Nuance released the lucky version 13 of <u>Dragon Naturally Speaking</u>. I've been doing some preliminary testing and here's what Dragon 13 supports (so far) in terms of ARIA:

- role="button"
- role="link"
- role="radio"
- role="checkbox"
- aria-label

That's just in about 30 mins of testing, so there's definitely more to test, but this is a huge step.

How Dragon Naturally Speaking works with ARIA » Simply Accessible (2014)

#### I'm a real link | As am I

I'm a placeholder link (no href)

I'm an ARIA link made out of a div

I'm an ARIA link made out of a button

I'm a paragraph of text with an ARIA link within me. Where I be?

#### I'm a real link | As am I

I'm a placeholder link (no href)

I'm an ARIA link made out of a div

I'm an ARIA link made out of a button

I'm a paragraph of text with an ARIA link within me. Where I be?

Normal Button

aria-disabled button

Actually Disabled Button

# 

# Knowledge Levels Vary Greatly

# Users often don't know what their computers can do for them.

### Other Users hack their assistive technology to work with inaccessible sites.

# Some users write style sheets and JavaScripts to change websites to their needs.

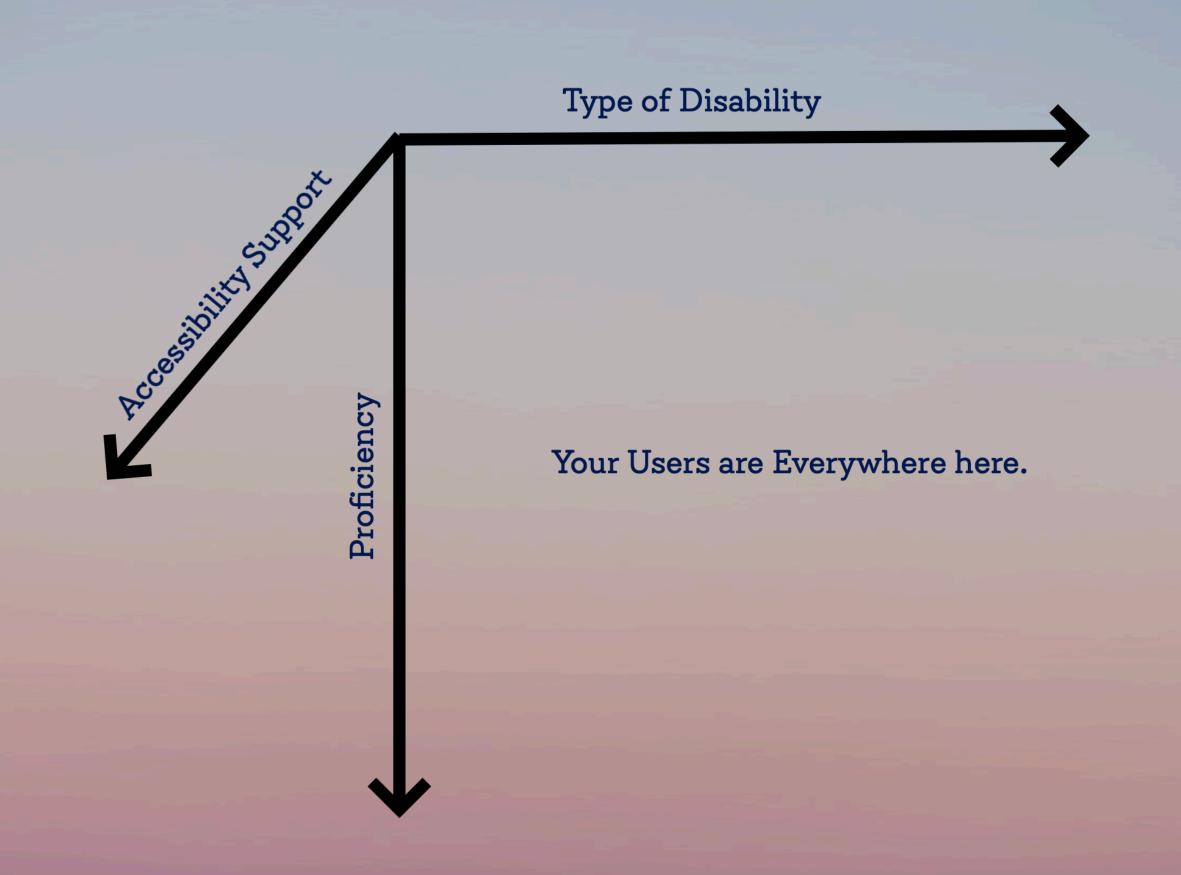

### Test with Diverse Users

### Give Users Agency

# Allow use of assistive technology that suits a particular user's needs.

## Try not to prescribe how to use a component.

# Use HTML & CSS to describe elements.

## Don't expect any proficiency from users.

### Don't break conventions!

## Users get a lot more tools to use!

# Reader

# 

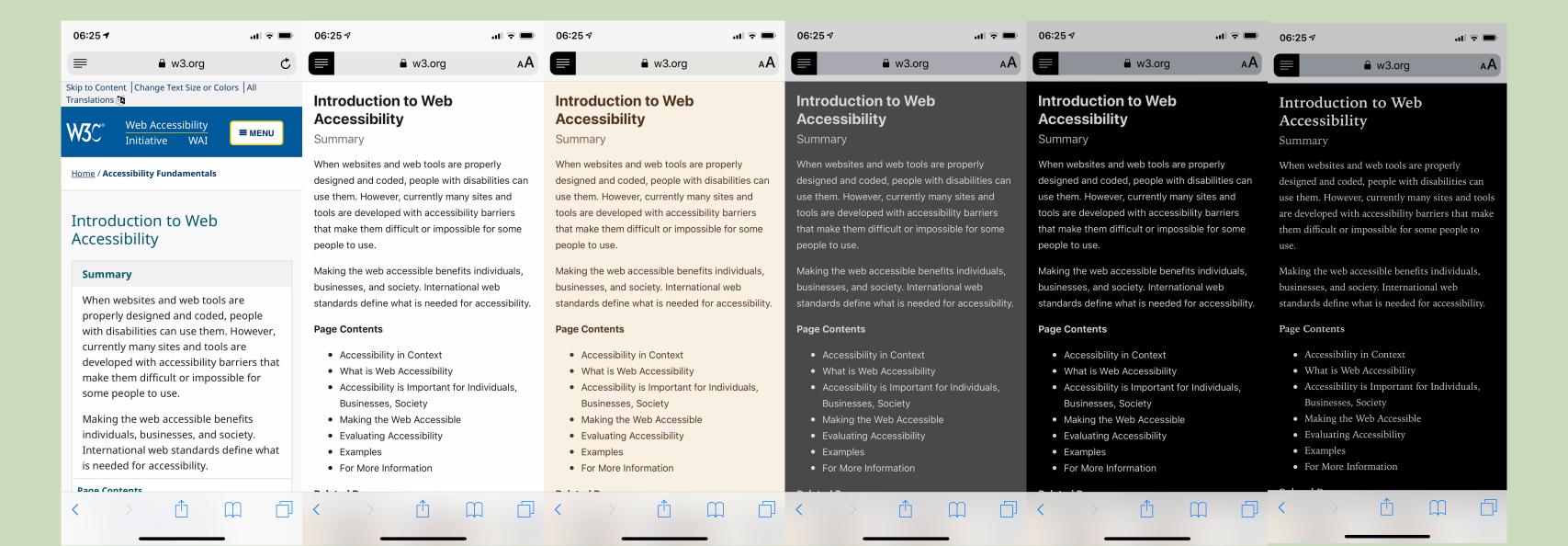

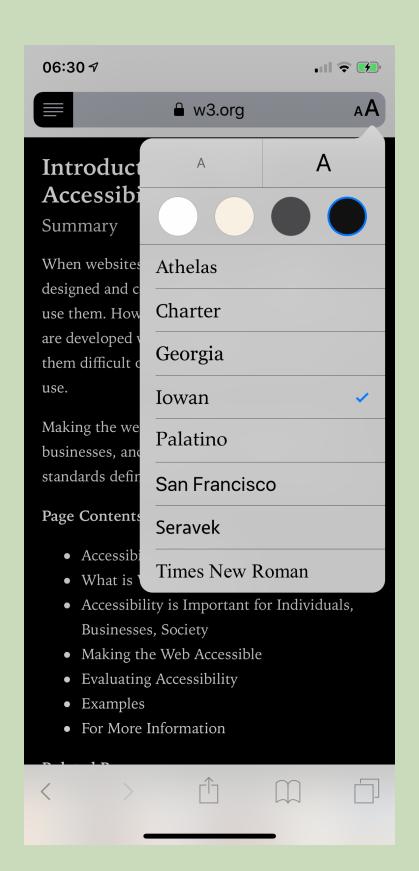

## Reader Mode

#### Native Support:

- → Safari (since 2010, can set to default since 2015)
- → Firefox (2015)
- → Edge (2015)

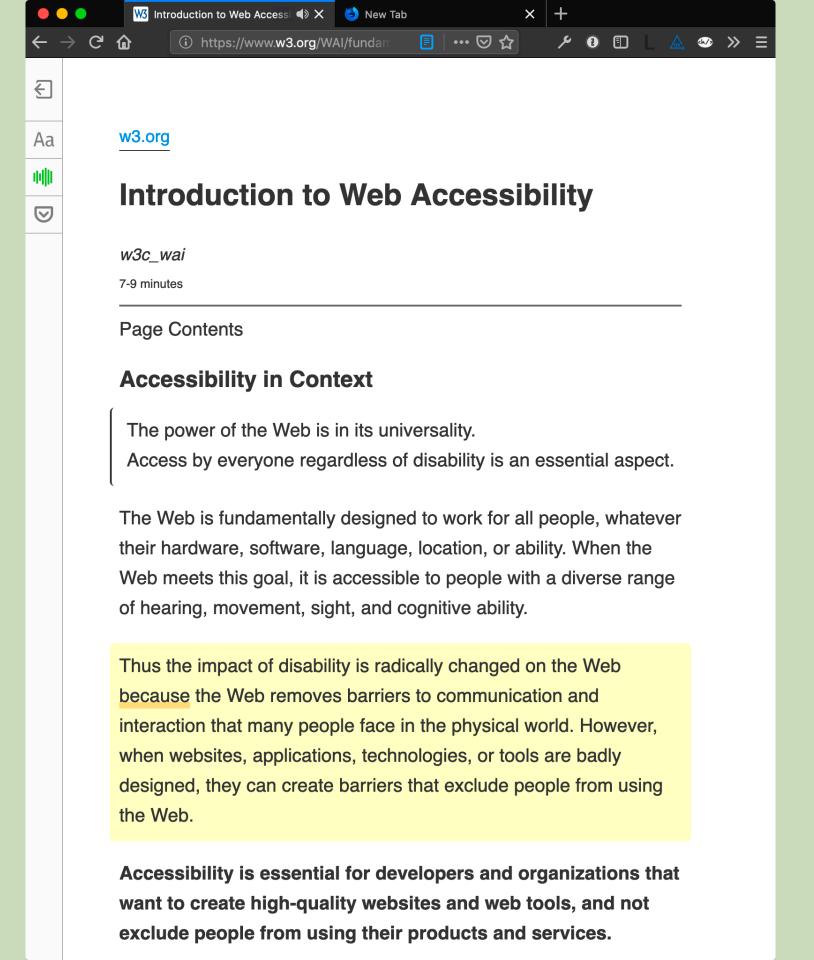

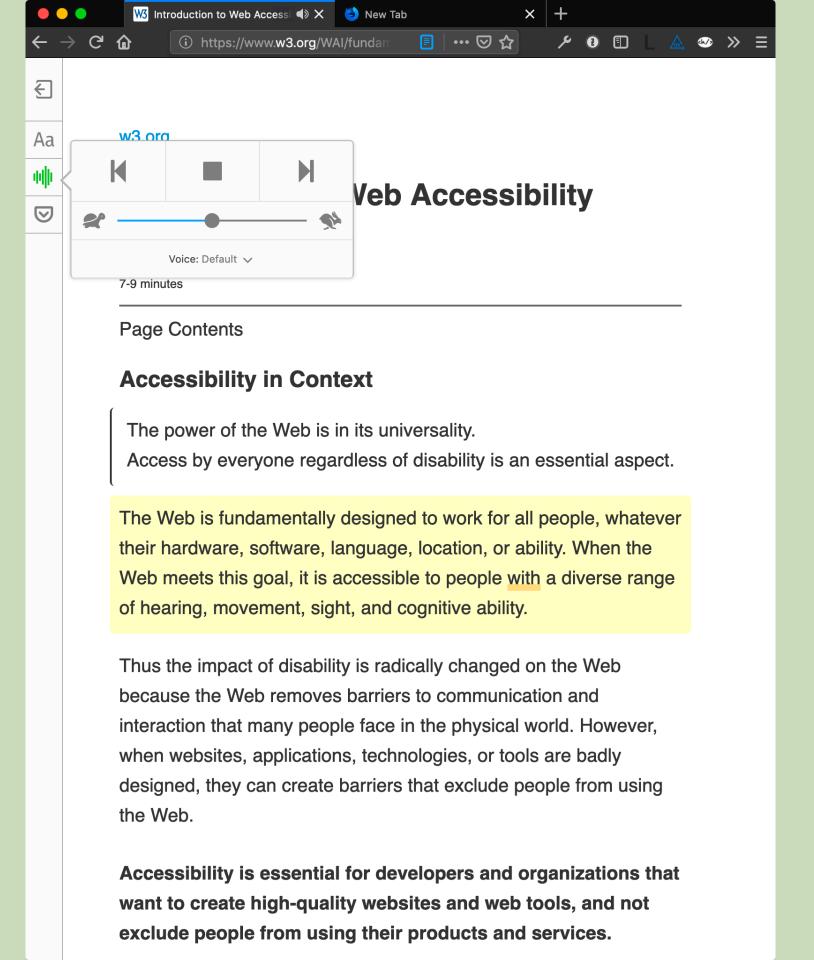

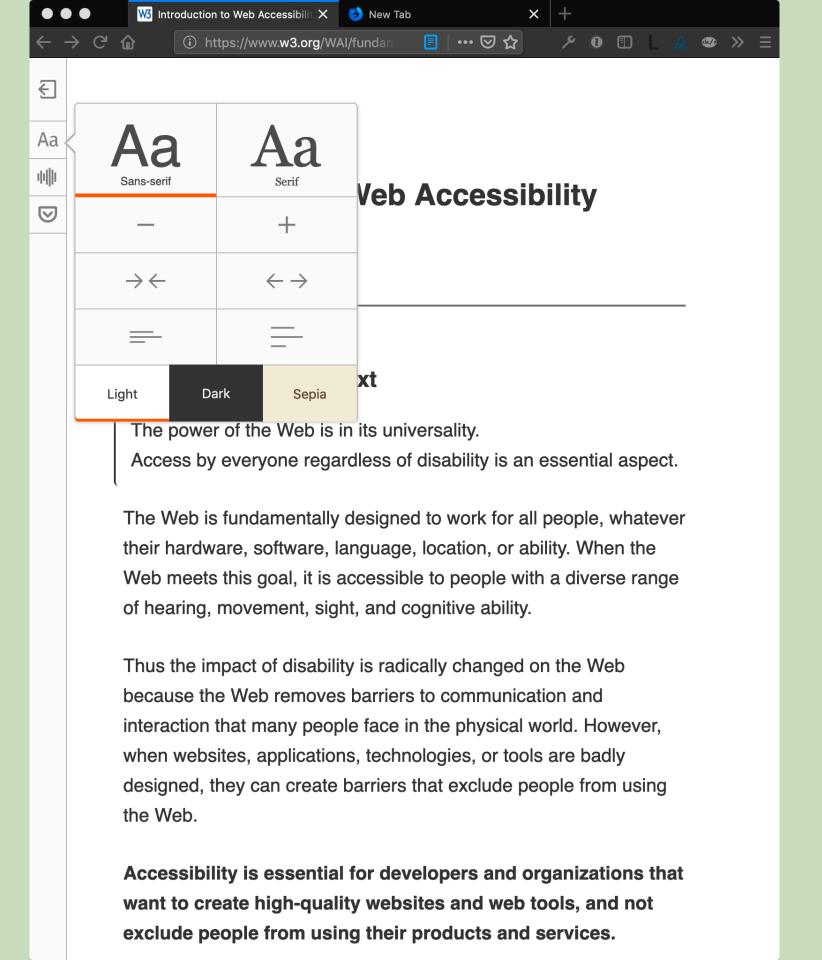

### More Website Settings

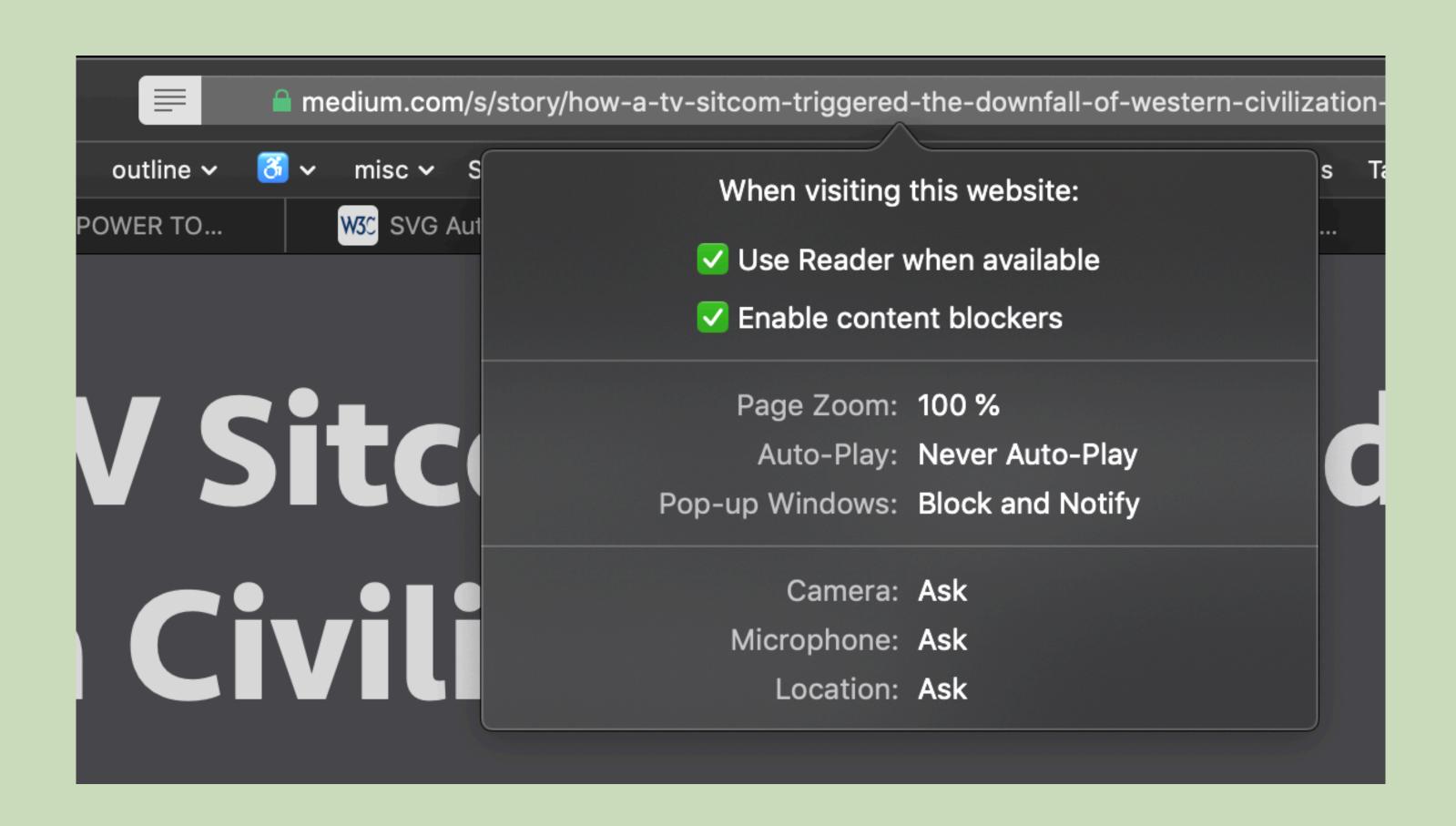

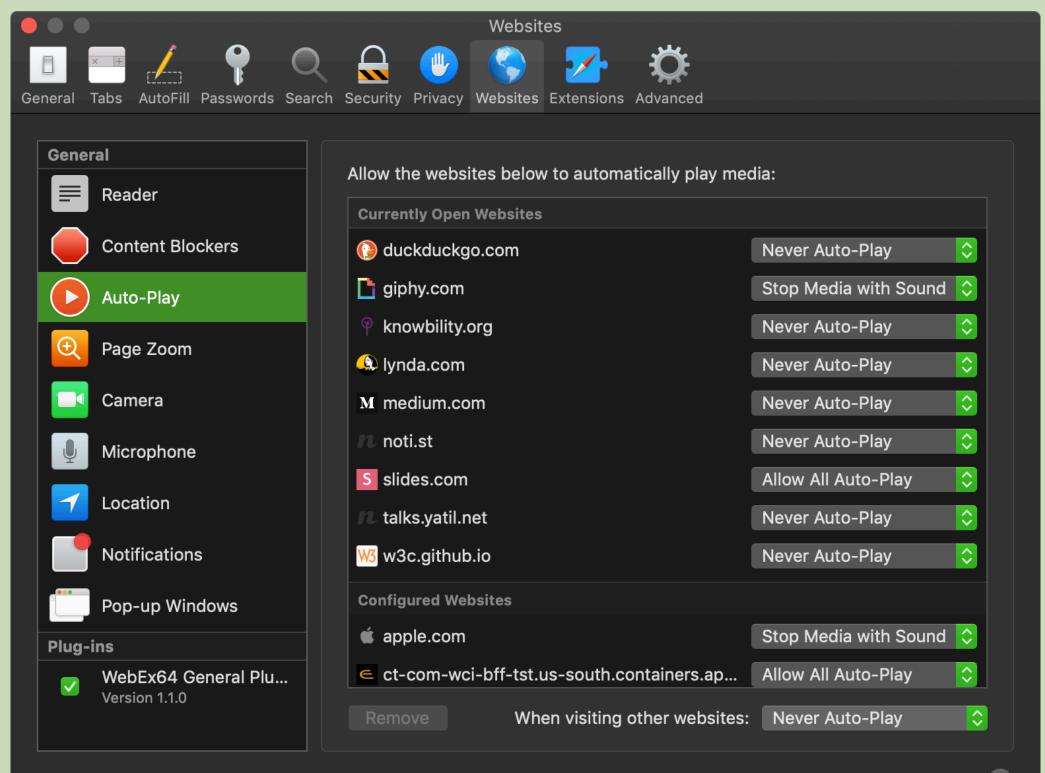

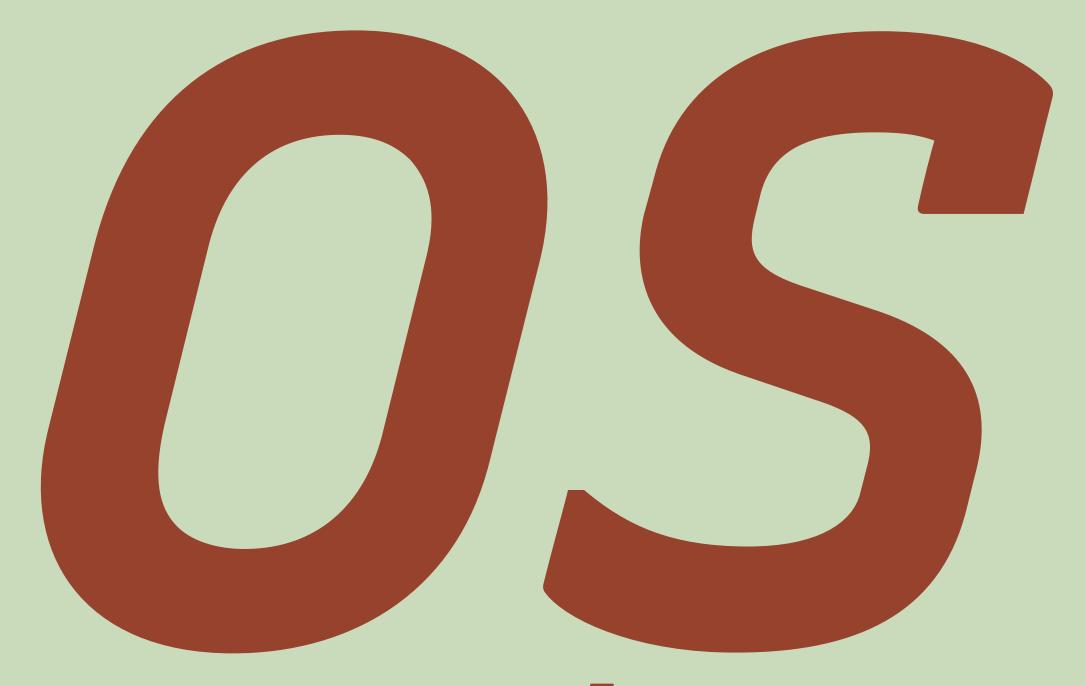

As in Operating System

### OS Settings

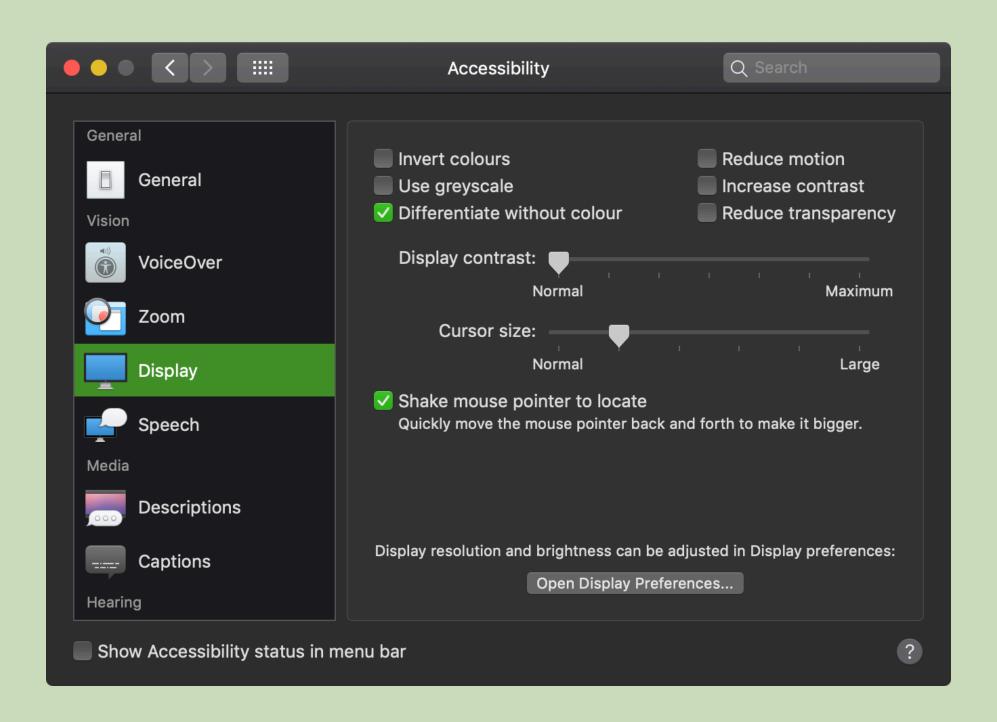

### prefers-reduced-motion Media Query

```
@media (prefers-reduced-motion: reduce) {
    * {
        transition: none !important;
        animation: none !important;
    }
}
```

#### Support

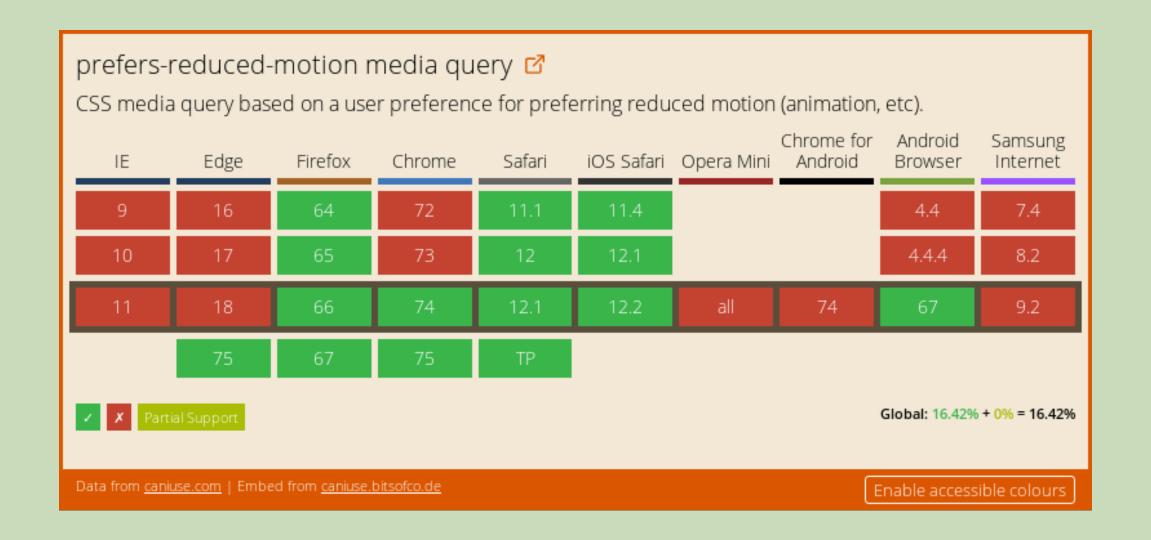

# On Windows ...it's complicated

# Short note on prefers-reduced-motion and puzzled (Windows) users

#### <u>Defensive</u> preferes-reduced-motion

#### use

```
@media (prefers-reduced-motion: no-preference) {
         animation {
          animation: vibrate 0.3s linear infinite both;
     }
}
```

Source: Patrick H. Lauke, TPG

## prefers-color-scheme Media Query

```
:root {
  --color: #333;
  --bgcolor: #eee;
@media (prefers-color-scheme: dark) {
  :root {
    --color: #eee;
    --bgcolor: #333;
html {
  color: var(--color);
  background-color: var(--bgcolor);
```

# DEMO

# We<sup>3</sup> also get a lot more tools to use!

#### Media Queries Level 5(?)

# inverted-colors4

- → none
- → inverted

# prefers-reducedtransparency<sup>4</sup>

- → no-preference
- → reduce

# prefers-contrast4

- → no-preference
- → high
- → low

<sup>4</sup> Planned in <u>Media Queries Level 5</u>

# forced-colors4

- → none
- → active

# Environment MQs<sup>4</sup>

# light-level4

- → dim
- → normal
- → washed

## environment-blending4

- → opaque
  - → The document is rendered on an opaque medium, such as a traditional monitor or paper. Black is dark and white is 100% light.

<sup>&</sup>lt;sup>4</sup> Planned in <u>Media Queries Level 5</u>

# Thank You!

Eric Eggert

Web: yatil.net

E-Mail: mail@yatil.net

Social: @yatil